## COMO UNIRSE A UNA REUNION POR LA HERRAMIENTA ZOOM

- 1.- CLIQUEAR EN EL LINK de la reunión. Si no tiene descargada la aplicación puede unirse a través de su navegador.
- 2.- Cliquear en iniciar REUNION y esto desplegará una opción de UNIRSE DESDE SU NAVEGADOR.

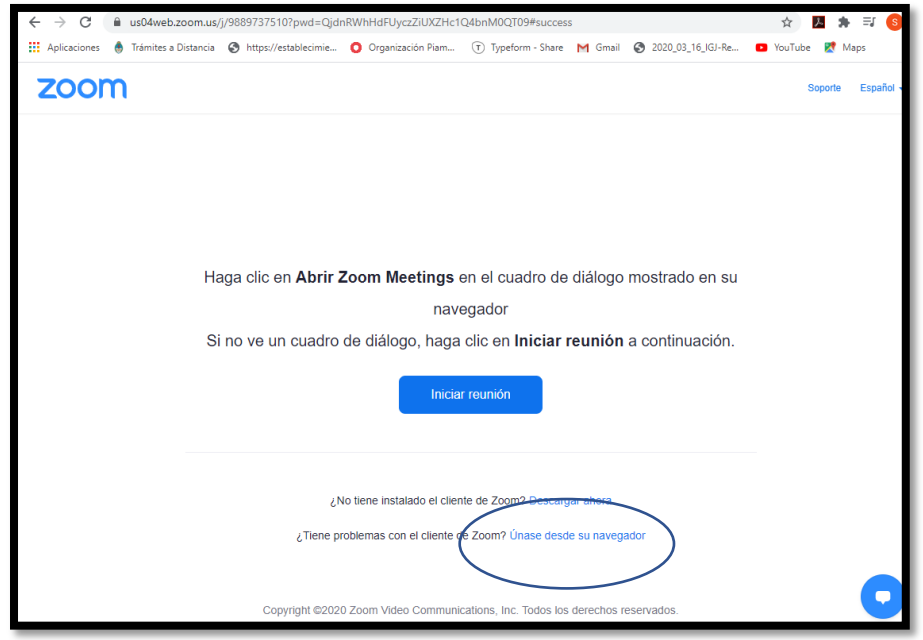

3.- Toque ese enlace y le pedirá que ingrese su nombre. Luego debe esperar a que el anfitrión le permita unirse.

En caso que tengan descargada la aplicación al cliquear en el link se abrirá el programa y podrá unirse desde ahí, ya sea con el link o completando el usuario y la contraseña.

LES PEDIMOS A TODOS LOS PARTICIPANTES QUE INGRESEN A LA REUNION CON LOS MICROFONOS SILENCIADOS Y LAS CÁMARAS APAGADAS.

CUALQUIER PREGUNTA O CONSULTA DURANTE LA CONFERENCIA DEBEN REALIZARLA A TRAVES DEL CHAT DE LA REUNION.